11

# **Editing Object Databases**

Lookout *Direct* creates the *native* database of an object automatically when you create the object. The native database is documented at the end of each object class definition in the online help and in the *LookoutDirect Object Reference Manual*.

You can create new data members through aliasing, or modify the parameters of any existing native data member. These parameters include such things as alarm setpoints, deviation filters, scaling factors, historical logging, and alias names.

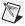

**Note** Any object in Lookout *Direct* can have its native database modified. However, this is most practical for objects with large native databases, such as driver objects and DataTable objects.

## **Editing Database Parameters**

- 1. For the purposes of this illustration, create a Modbus object, the same way you created the a Pot object. Use the name PLC\_1 for your object, and accept the default parameters.
  - The Modbus object can be added to your system without a physical connection while you are learning to use Lookout*Direct*. Let the default settings stand when you create the object.
- 2. There are two ways to access the dialog box you use to edit a database.
  - From the Lookout *Direct* menu bar, select **Object» Edit Database**. In the **Edit object database** dialog box, navigate to your demo process running on your local computer and select PLC\_1.

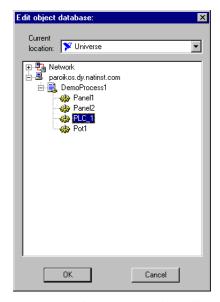

• In the Lookout *Direct* Object Explorer, right-click on the object you want to edit the database for, and select **Edit Database**.

The following dialog box appears.

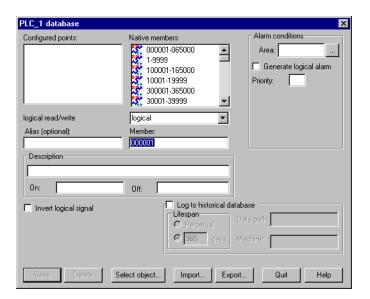

- 3. Follow these steps for each data member to be configured:
  - a. Identify the desired data member by entering it into the **Member** data field. If you are modifying a data member that has been

previously configured, you can select it from the **Configured points** list box.

For this example, select 40011 as the modbus data member. Enter FlowRate as the alias.

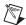

**Note** Parameter fields automatically change depending on the data member you select. Lookout *Direct* automatically determines whether the data member is logical or numeric, and presents you with the appropriate parameter attributes.

b. Configure appropriate parameters shown in the following illustration. See the individual parameter sections in this chapter for details on setting each parameter.

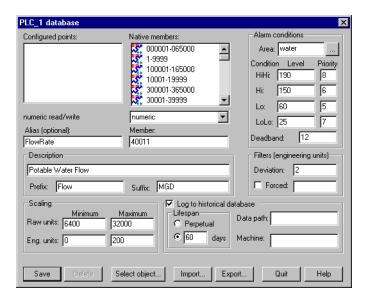

Select Save or Update. (If you are modifying a data member that
was previously defined, the Save button changes to an Update
button.)

Lookout *Direct* stores all the new parameter settings for the specified data member when you select **Save** or **Update**. In addition, Lookout *Direct* adds the modified data member to the **Configured points** list box for future reference. Lookout *Direct* immediately reflects these changes throughout your configuration.

4. Select **Quit** to exit the dialog box.

#### **Numeric Member Parameters**

The following diagram and paragraphs describe numeric data member parameters. Logical data members, covered in the following section, share a number of the same parameters.

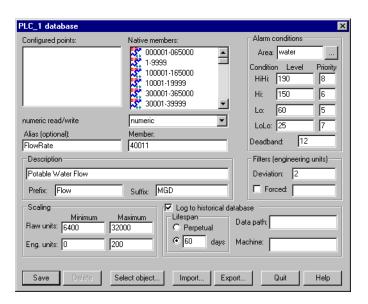

Alias renames any native data member. You can think of an alias as a sort of nickname. For example, the Modbus driver object includes the native data member 40011 that represents an analog input. You can give this native data member an alias like FlowRate. From then on, you can reference the alias FlowRate instead of its native name 40011. All associated parameters (such as Scaling) are also applied to the alias value.

An alias is a good way to insulate your LookoutDirect configuration from changes in your PLC, RTU, or I/O configuration. For example, consider a flow transmitter wired to an analog input at 40011. You can give 40011 the alias name FlowRate, just as you did in the example. Multiple control panels can then display the FlowRate data member and numerous other objects in Lookout*Direct* can use it. If you later rewire the transmitter to the analog input at 40012, you need only modify the alias FlowRate to reflect the new I/O address. Lookout*Direct* instantly reflects this change everywhere FlowRate is used.

You can modify all associated parameters of an existing alias *except* the alias name itself. If you attempt to modify an existing alias name, the **Update** button changes to a **Save** button and you will only create a new alias.

Most developers implement aliases on objects with large native databases, such as driver objects (like Modbus and Tiway) and DataTable objects.

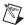

**Note** An alias is optional in some instances. You can apply alarming and logging parameters to any native data member and save it to the *Configured points* list without giving it an alias name. Scaling, however, operates somewhat differently. In order to read scaled data, you read it from the alias, not the native data member.

The **Description** appears as the message text in the alarm window. It can have spaces, and it can be lengthy. You do not have to enter quotes in this field.

**Prefix** and **Suffix** are part of the description, but do not appear in the alarm window. They are just additional descriptive text.

Define **Scaling** by entering **Raw units** and **Eng. units**. The raw numeric data member is converted (scaled) to an engineering unit value. The PLC in this example generates a raw value ranging from 6,400 to 32,000. Lookout *Direct* converts that raw signal to range from 0 mgd to 200 mgd. The conversion is linear. See your hardware specifications and calibration records for the minimum and maximum raw units associated with analog devices. If you leave the **Raw units** and **Eng. units** fields blank, Lookout *Direct* performs no scaling on the signal.

In order to scale this data, you can use an alias in combination with the native data member. Read or write the raw units by connecting to the native data member, and read or write out the engineering units from the aliased value.

**Deviation** filters out insignificant variations of numeric signals. The following figure shows two values plotted on a trend. One line is the raw unfiltered value. The other, stair-stepped line, represents the filtered value after passing through a **Deviation** of 2.

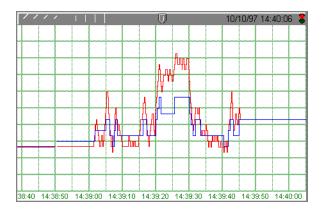

The Citadel database also uses **Deviation** as the criteria which triggers logging of new historical data to disk. See Chapter 7, *Logging Data and Events*, in the *LookoutDirect Developer's Manual* for more information on logging data.

Use the **Forced** data field to manually enter a constant value for the data member. When you select the **Forced** checkbox and enter a value in the field, Lookout*Direct* forces the engineering unit value to be equal to the value you entered, regardless of the actual value of the native data member. You might use this when a sensor fails or during sensor maintenance, or any time a PLC receives a bad signal from the transmitter.

Use the **Alarm condition** parameters to define alarm limits and their associated priorities. Lookout *Direct* compares the alarm setpoints to the engineering units value (that is, the post-scaled, post-filtered number). If you do not enter scaling parameters, Lookout *Direct* applies the alarm parameters directly to the raw signal.

You can assign an alias or native data member to any existing alarm **Area** or you can create a new **Area**. To create a new **Area**, enter the new area name in the field. See Chapter 9, *Alarms*, in the *LookoutDirect Developer's Manual* for more information on alarms.

Use the alarm **Deadband** parameter to prevent fluttering between alarm and normal states when the signal value hovers near an alarm limit. The following figure shows a value plotted against its **Hi** and **Lo** alarm setpoints.

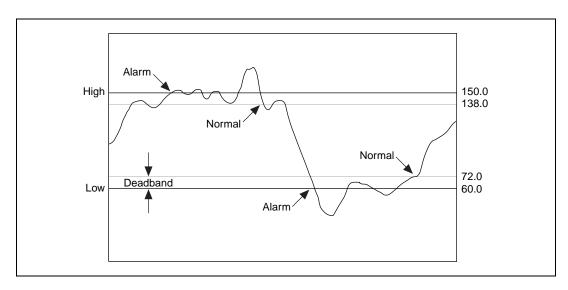

Lookout *Direct* generates an alarm the moment the value violates the **Hi** or **Lo** alarm setpoints. The alarm returns to normal when the value drops below the high alarm setpoint minus the Deadband, or goes above the low alarm setpoint plus the Deadband. The Deadband also applies to all **HiHi** and **LoLo** alarm limit setpoints.

The **Log to historical database** parameters define how long to store a value in the Citadel database on your hard drive. If you do not select this option, Lookout*Direct* does not log the value to your disk. If any scaling or filtering parameters are defined, Lookout*Direct* logs the scaled, filtered value (that is, the engineering unit value).

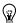

**Tip** If you intend to display data with a Lookout *Direct* Hypertrend object, you must log the data to the historical database.

When you log data, it will go to the database directory you set up in the **Create Process** dialog box.

See Chapter 7, *Logging Data and Events*, in the *LookoutDirect Developer's Manual* for more information on logging data.

## **Logical Member Parameters**

Some of the parameters of logical data members are different from those of numeric data members. Scaling of a logical signal consists of the **Invert Logical Signal** checkbox. When you choose this checkbox, an ON value is represented by an OFF value, and so on. When you do not select it, ON is ON and OFF is OFF.

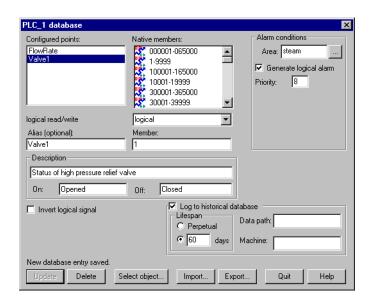

A logical database is shown being configured in the following figure.

Alarm parameters of a logical signal include the alarm **Area** assignment field and the **Generate Logical Alarm** checkbox. When selected, the data member generates an alarm whenever the value is ON; the alarm condition clears whenever the value is OFF. Notice that if the **Invert Logical Signal** checkbox is selected, the value used here is the inverted value. See Chapter 9, *Alarms*, in the *LookoutDirect Developer's Manual* for more information about alarms.

### **Text Member Parameters**

The text data member database contains only **Alias**, **Member**, and **Description** fields. You can log text data to the database, but the only way to query for the logged text string is though the Lookout*Direct* SQLExec object.

www. Automation direct. com

## **Importing and Exporting Object Databases**

Use the import database service to copy database member parameters from an Excel spreadsheet file directly into an object. Use the export database service to copy an object database into an Excel spreadsheet file. This is what you can do using these services:

- Export object database parameter definitions to Excel for the purpose of documentation.
- Export an object database to Excel, perform global replacements on data member parameters, and then import the changes.
- Create a name list in Excel or in an application that exports to Excel, then copy that name list into Lookout*Direct*.
- In a process using multiple duplicate driver objects (such as a gas
  pipeline or water distribution system), define a single driver object
  database parameters in Excel. Import that database into multiple driver
  objects.

Although you can import and export any object database, you may find that these services are most useful for objects with large native databases, such as driver objects and Data Table objects.

## **Exporting an Object Database**

Follow these steps to export an object database:

1. Open the **Edit Database** dialog box, either through the menu or the Object Explorer, choosing the object you want to export from.

The following diagram shows a Modbus object that already has a number of logical and numeric data members defined.

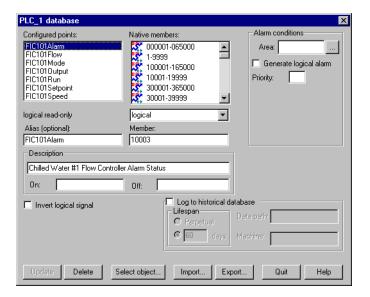

2. In the database dialog box, click on the **Export** button.

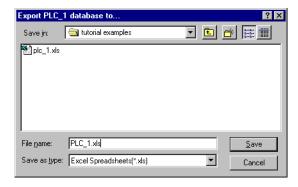

3. In the **Export Object Database to** dialog box, choose a directory path, enter a filename and click on **OK**.

When you export a database, Lookout *Direct* does not export every possible data member (many driver objects have a capacity for thousands of members). Instead, Lookout Direct exports configured points; that is, data members that have at least one parameter already defined. Lookout Direct also exports native members that are in use (that is, connected to other objects).

The spreadsheet file that the Lookout *Direct* **Export** command creates is in Excel Version 2.0 format. An example of the .xls file is shown in the following illustration.

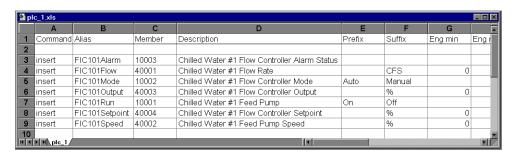

## Creating a Database Spreadsheet

The easiest way to create a database spreadsheet for an object is to create the object in Lookout*Direct*, define the parameters for one logical data member, one numeric data member, and one text member (if necessary). You then export the database to a spreadsheet file.

This creates a basic spreadsheet file with all the necessary column labels for Lookout *Direct* to read. The three data members you edited in Lookout *Direct* furnish examples you can follow to rapidly create or edit more data members of the same type, using the convenient tools of your spreadsheet program.

Notice the figure above, that row 1 contains column labels. These include the names of all possible data member parameters. Lookout *Direct* references the labels of a spreadsheet file, not the column letters, so if you were to create a spreadsheet to import into Lookout *Direct* manually, you would have to spell all column labels correctly. Lookout *Direct* ignores white space and is case-insensitive. The following list contains all possible column labels, in the order in which Lookout *Direct* inserts them when creating a spreadsheet file.

- Command
- Member
- Alias
- Description
- Prefix
- Suffix
- Eng min
- Eng max
- Raw min

- Raw max
- Invert?
- Deviation
- Force?
- · Forced value
- Alarm area
- Lolo level
- Lolo priority
- Lo level
- Lo priority
- Hi level
- Hi priority
- Hihi level
- Hihi priority
- Logical priority
- Log data?
- Lifespan

Lookout *Direct* requires the column labels **Command** and **Member**. All other column labels are optional. **Command** must be in cell A1. The order in which the other column labels appear makes no difference.

Any time you import a database, Lookout*Direct* reads the first 30 columns (A–AD) and ignores columns that do not have labels.

The rows below the column labels (below row 1) each represent a database data member. For example, row 5 in the spreadsheet in the previous figure represents the data member whose alias name is FIC101Mode.

You can easily add rows to define new data members. Copy the rows associated with FIC101, for example, and then modify the new rows slightly by identifying different native members and giving them new aliases and descriptions.

After you have edited and expanded your spreadsheet file, you can save it and import the new values back into Lookout *Direct*, adding all the new data members to those your configured earlier as template samples.

If you are working with a version of Excel more recent that 4.0, the program asks you if you want to update your spreadsheet to a newer format when you

select **File**»**Save.** This dialog box is shown in the following illustration . *Be sure to select* **No**. Lookout*Direct* does not currently accept Excel spreadsheet files from versions greater than 4.0.

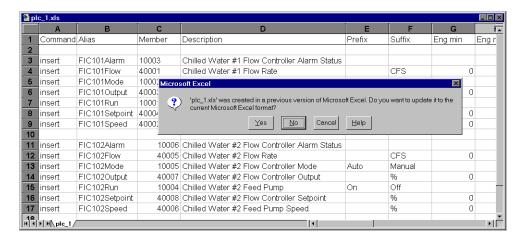

### Importing an Object Database

Editing a spreadsheet file for several similar data members, and then importing it as an object database, can be much faster than working in the Lookout *Direct* dialog boxes one at a time. When you import a database, Lookout *Direct* reads the first 30 columns (A–AD) It ignores columns that do not have labels and columns beyond AD.

Each row in the Command column (column A) contains either the keyword insert or the keyword delete. When you import a database, Lookout *Direct* ignores rows that do not have the insert or delete keyword. It adds those records whose command keyword is insert. It removes those records whose command keyword is delete. To determine exactly which records to delete, Lookout *Direct* uses the record alias name; or if the record does not have an alias name, it matches the record member name.

Follow these steps to import an object database:

- 1. Open the **Edit Database** dialog box, either through the menu or the Object Explorer, choosing the object you want to import from.
- 2. In the object database dialog box, click on the **Import** button.

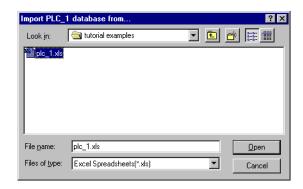

3. In the **Import Object Database from** dialog box, choose a directory path, select the filename and click on **OK**.

When finished, Lookout *Direct* presents you with a set of database import statistics, as shown in the following illustration.

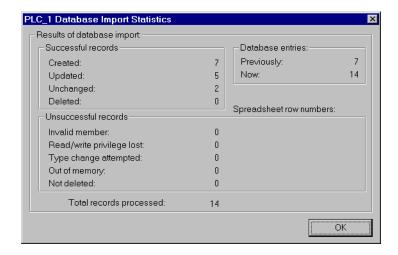

As you can see in the following figure, the data members added to the database spreadsheet were successfully added to the **Configured points** list.

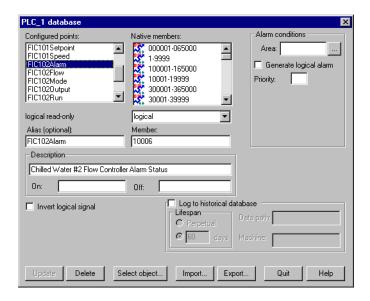

## **Copying an Object Database**

The import and export features make it easy to copy the database of an object. This is especially useful when creating large SCADA applications, such as gas pipelines with multiple compressor stations.

The key to defining multiple driver objects that require duplicate databases is to first create an object in Lookout*Direct* for each RTU or PLC. Then create a single database in Excel. Next, import that database into each driver object.

Chapter 11 Editing Object Databases

| Prefix | Meanings | Value |
|--------|----------|-------|
| m-     | milli-   | 10-3  |
| k-     | kilo-    | 103   |
| M-     | mega-    | 106   |

#### A

| absol | lute | date |
|-------|------|------|
| absol | lute | time |

Numeric system Lookout *Direct* uses for keeping track of dates and times, in which midnight (0 hours), January 1, 1900 is represented by 1, midnight of January 2, 1900 is represented by 2, and so on. The absolute date/time number 36234.47222250 represents 11:20 A.M., March 15, 1999.

The numeric value for 1 second in Lookout*Direct* is .000011574, the numeric value for 1 minute is .000694444, and the numeric value for 1 hour is .041666667.

#### **ACK**

Acknowledge (an alarm or event).

active notification

A feature of event-driven software systems in which the application is alerted of value changes when they occur instead of through continuous, loop-driven queries.

address space

An OPC term for the area you browse to find what items are available on an OPC server. Part of the standard OPC interface, this space may arrange items hierarchically.

alarm

Software notification of a condition in a process. This alarm may call attention to a value that has exceeded or fallen below certain levels, set in the object database or in an Alarm object.

alias

Name given to a data member using the **Edit Database** dialog box. This name can be descriptive or mnemonic, and can be associated with other data member configurations such as scaling, logging, and alarming. A data member can have more than one alias, each with different associated configurations.

Developer's Manual

| 4 |
|---|
| J |

baud rate Measurement of data transmission speed, formally defined as the number

of electronic state changes per second. Because most modems transmit

four bits of data per change of state, is sometimes misused or

misunderstood—a 300 baud modem is moving 1200 bits per second.

See bps.

bmp files Graphic files in bitmap format. If you are using a .BMP file in

Lookout Direct, you cannot resize it on screen. See Windows metafile.

bps Bits per second—measure of the rate of transfer of data.

 $\mathbf{C}$ 

CBL compiler Lookout Direct uses the CBL (Control Block Language) compiler to

compile a Lookout Direct source file (.1ks) into a binary file (.14p).

.cbx file A Lookout*Direct* file containing a Lookout*Direct* object class. A .CBX

(Control Block Extension) file can have one or more object classes in it.

checksum A method of verifying that the number of bits received is the same as the

number of bits transmitted. Used by TCP/IP and serial protocols.

Citadel The Lookout *Direct* historical database that stores your data for access

later.

classes See object classes.

client A Lookout *Direct* process that monitors a Lookout *Direct* server process.

Lookout *Direct* clients should be computer independent so that they can be run from any computer on your network. Lookout *Direct* server processes

run on computers actually connected to your control hardware.

comm port Term sometimes used for a serial port.

connection Input to a Lookout Direct object's writable data members. For more

information, refer to Chapter 4, Using LookoutDirect, in your Getting

Started with LookoutDirect manual.

control objects Lookout Direct objects you use to control a process, change a data value,

adjust a register, and so on.

controllable objects Lookout Direct objects you can control with a Lookout Direct control

object.

.csv files Comma Separated Value file, a format widely accepted by spreadsheet and

other data handling programs.

CTS Clear to Send. Part of a handshaking protocol for certain devices that

connect the serial port of a computer. See the RTS/CTS Handshaking Settings section of Chapter 3, Serial Port Communication Service, for

detailed information.

cursor (data table) The Lookout *Direct* data table can activate one row of data at a time using

the data table cursor. See the Data Table reference in the online help or the

Lookout Direct Object Reference Manual.

D

DAQ Short for Data AcQuisition.

data member Data source or sink associated with a Lookout Direct object. A readable

data member, or source, can be used in expressions or as inputs to other objects. A writable data member, or sink, can have at most one connection into it, created using the **Object»Edit Connections** dialog

box. A data member can be both readable and writable.

See also native data member and alias.

data type Kind of value (numeric, logical, or text) that a parameter or data member

can hold.

database Collection of data stored for later retrieval, display, or analysis.

datagram Message sent between objects in Lookout Direct. A datagram contains

a route and a value.

DCOM/COM Distributed Component Object Model, a Microsoft standard in which

client program objects request services from server program objects.

The Component Object Model (COM) is a set of interfaces, clients, and

servers used to communicate within the same computer (running

Windows 98/95 or Windows NT).

DDE Dynamic Data Exchange, currently used in Lookout Direct to exchange

data with other programs (such as Microsoft Excel) running on your

network.

Glossary

deadband A value that must be exceeded for an alarm to sound or a change in state

to be recorded. For instance, if you have a low-level alarm set at 5 with a deadband of 2, the alarm will not trigger until the value being monitored drops to 5. The alarm will then stay active until the value being monitored moves above 7. A deadband keeps small oscillations of value from

triggering an alarm and then canceling it too rapidly.

deviation Set a deviation to filter out small changes in value when logging data.

Before being logged to a database, a value must change by at least the

deviation amount of the last logged value.

dialing prefix Part of the Hayes AT command set for use with modems. See the *Dial-Up* 

Modem Settings section of Chapter 3, Serial Port Communication Service,

for detailed information.

displayable objects A Lookout Direct object class that has a displayable component, such as a

Pot, a Switch, or a Pushbutton.

DLL Dynamic Link Library, which is a collection of small, special-purpose

programs which can be called by a larger program running on the

computer. Sometimes called Dynamically Linked Library.

driver objects Lookou *Direct* objects used to communicate with PLCs, RTUs, and other

I/O devices.

 $\mathbf{E}$ 

edit mode Lookout Direct mode in which you can alter and create objects within a

process. Switch in and out of edit mode by pressing <Ctrl-space> or by

selecting Edit»Edit Mode.

engineering unit In Lookout Direct, used to refer to scaled or converted data. Thermocouple

data, for instance, arrives in volts as the raw unit, and must be converted

to degrees, an engineering unit.

environment services Tasks Lookout Direct performs as a part of making your SCADA/HMI

work easier. Lookout Direct environment services include serial

communications, database and logging, security, networking, alarming,

and so on.

Ethernet A widely used, standardized local area networking technology, specified

in the IEEE 802.3 standard.

event Anything that happens can be an event. In Lookout Direct, events include

such things as adjusting a control value, entering or exiting edit mode, opening or closing a control panel, and logging in or logging out of the

system.

expression functions Mathematical, logical, and other functions used by Lookout Direct

expressions.

expressions Lookout Direct expressions are often paths to a data member. They can

also function like variables that, using a spreadsheet cell-type formula, become capable of performing flexible, real-time math operations, condition testing, and other complex operations functions. See Chapter 1,

*Expressions*, for more information on expressions.

F

failover A failover is the takeover of a process by a standby computer when the

primary computer fails for any reason.

FieldBus An all-digital communication network used to connect process

instrumentation and control systems.

FieldPoint A National Instruments hardware product line for industrial automation,

control, monitoring, and reporting.

frame Sequence of bytes sent from a computer to a device or vice versa. The

syntax of the frame depends on the protocol being used. A read frame contains enough information to specify a set of variables whose values the device should return. A write frame specifies a variable in the device and a new value to write into that variable. Some protocols support the writing of multiple variables in a single frame. A response frame is returned from the device to the computer, indicating whether the frame just sent to it was received successfully. If the frame just received was a read frame, the response frame contains a set of

requested values.

functionality The way an object works, operates, or performs a task. Functionality is a

general concept that applies in the same way to all objects in a given object class. Parameters define the specific functionality of an individual object.

functions See expression functions.

#### G

gray proximity A term used in Lookout *Direct* color animation. This sets what percentage

of gray will be replaced by a given color as conditions change in a

monitored value or set of values.

### Η

Hi and HiHi Alarm settings. Both warn that a value has gone above some setpoint.

Generally a Hi alarm is used to alert an operator of a need for intervention. A HiHi alarm is usually used to alert an operator that the value has been exceeded by an even greater margin than a Hi alarm indicates, and is

usually used to indicate an urgent need for action.

historical logging The process of storing data in a database for use at another time, or from

another location.

HOA Hand-Off-Auto control, used to set whether a value must be changed

manually, is completely turned off, or functions automatically. You can use a Pot object and a complex expression to create this sort of control in LookoutDirect, or you can use a RadioButton object, depending on the

particular requirements of the task you need to accomplish.

### I

I/O point Every read-only, write-only, or read-write connection Lookout*Direct* 

makes to external hardware is counted as an I/O point. Lookout*Direct* is licensed for use with a set number of I/O points. If you exceed the number you are licensed to use with your copy of Lookout*Direct*, a warning message appears on your computer screen warning you to shut down one of your processes within a specified time before Lookout*Direct* cuts back

on I/O usage.

(implicit) data member A Lookout Direct data member containing the fundamental data for certain

object classes. When you make a connection to an (implicit) data member, you only use the name of the object, not the name of the object followed

by the data member name.

.14p files File extension for Lookout *Direct* process files. These are the compiled

files LookoutDirect runs when it runs a process.

.14t files File extension for a Lookout *Direct* state file, which stores the values for

Lookout Direct controls and other objects with state information.

.lka files File extension for Lookout*Direct* security files.

.lkp files File extension for Lookout*Direct* process files in versions of

LookoutDirect earlier than LookoutDirect 4.

.lks files File extension for a Lookout Direct source file, which Lookout Direct

compiles to make a Lookout *Direct* process file that Lookout *Direct* can run. This is the file you should make sure you keep backed up in case you need to recreate a corrupted process file, or in case some future version of Lookout *Direct* cannot run a process file compiled in an earlier version of

Lookout*Direct*.

logging The process of storing data in a computer database file. See Chapter 7,

Logging Data and Events, for more information on logging data in

Lookout*Direct*.

logical data member A Lookout Direct data member of the logical data type.

.lst files Extension for the Lookout Direct state file in versions of Lookout Direct

earlier than Lookout Direct 4.

#### $\mathbf{M}$

multiplex A method of working with more than one data stream using only one

communications channel. There are a number of different methods of multiplexing, depending on the hardware and software being used. A number of Lookout *Direct* driver objects support multiplexing hardware.

N

native data member Data members built into a Lookout Direct object class, as opposed to data

members you create by using aliases.

NetDDE A way of networking using DDE (dynamic data exchange), retained in

Lookout *Direct* 4 for compatibility with earlier versions of Lookout *Direct*.

numeric data member A Lookout*Direct* data member of the numeric data type.

 $\mathbf{O}$ 

object A specific instance created from an object class.

object classes Software modules you use to create individual objects to perform tasks in

Lookout*Direct*.

object connections Software links between objects used to transmit data and commands from

one object to another.

ODBC Open DataBase Connectivity, a standard application programming

interface (API) for accessing a database. You can use ODBC statements to access files in a number of different databases, including Access, dBase,

DB2, and Excel.

ODBC is compatible with the Structured Query Language (SQL) Call-Level Interface. ODBC handles SQL requests by converting them

into requests an ODBC database can use.

OPC OLE for Process Control, an industry standard interface providing

interoperability between disparate field devices, automation/control systems, and business systems. Based on ActiveX, OLE, Component Object Model (COM), and Distributed COM (DCOM) technologies.

P

parameter Input to an object, similar to a writable data member, whose value is

specified in the object parameter list in a Lookout *Direct* source ( .LKS) file. Typically, parameter values are set in the object **Object»Create** or

Object»Modify dialog box.

ping A small utility program in Windows and DOS that checks to see if a

computer can be reached across a network. Also used to indicate the

running of that program.

pixel Picture Element, the smallest bit of a picture. Has one color or shade of

grey. The number of pixels per inch determine the resolution of an image.

PLC Programmable Logic Controller.

poll A software event in which a computer checks some value in a device or

register. In Lookout Direct, a logical command that forces a device poll to

check data member values.

poll rate How often a device is polled.

pop-up panel One variety of Lookout Direct control panel that can only be displayed at

the size set by the process developer, and which cannot be maximized. When open, a popup panel remains on top of other panels until minimized.

process In Lookout Direct, process refers to a Lookout Direct "program", used for

industrial automation, control, monitoring, or reporting.

process file The Lookout Direct binary file Lookout Direct executes when running a

process. Carries the .14p extension.

R

raw unit Data as it arrives in your process, such as voltage or amperage.

Thermocouple data, for instance, arrives in volts as the raw unit, and must

be converted to degrees, an engineering unit.

receive gap A serial communications setting that determines the number of empty

bytes (or amount of time) a driver receives before recognizing the end of a message frame and requesting another message. See the *Setting Receive Gap* section of Chapter 3, *Serial Port Communication Service*, for more

information about the receive gap.

redundancy A system for making sure that a computer can come online and run a

Lookout *Direct* process if the computer currently running that process fails

for some reason.

remote In the context of Lookout Direct, remote is a position source location for a

control. See the *Remote Position Source* section of Chapter 4, *Using LookoutDirect*, in the *Getting Started with LookoutDirect* manual for detailed information on the Lookout*Direct* remote position source.

resolution The smallest signal increment that can be detected by a measurement

system. Also, the number of pixels per inch on a computer monitor screen

or dots per inch in printer output.

Glossary

RTS Request to Send, part of a handshaking protocol for certain devices that

connect the serial port of a computer. See the *RTS/CTS Handshaking Settings* section of Chapter 3, *Serial Port Communication Service*, for

detailed information.

RTU Remote Terminal Unit, a device similar to a PLC for use at a remote

location, communicating with a host system through radio or telephonic

connections.

run mode Lookout Direct mode in which processes run but no editing changes can be

made. Switch in and out of run mode by pressing <Ctrl-space> or selecting

Edit»Edit Mode.

S

SCXI Signal Conditioning eXtensions for Instrumentation, a National

Instruments product line for conditioning low-level signals.

security accounts Also called user and group accounts, Lookout Direct uses security

accounts to define what users or group of users have different operation privileges in Lookout *Direct*. See Chapter 6, *Security*, for detailed

information on Lookout Direct security.

server A process that provides data (services) to client processes. In

Lookout *Direct*, server processes are intended to be run on one computer only, with direct connections to field hardware. Client processes interact

with field hardware through server processes.

source file Lookou*Direct*t file that can be compiled to produce a binary

Lookout *Direct* process file that runs a process. Uses a .1ks file extension.

SQL Structured Query Language, used to get information from and update

information in a database.

standby A computer standing by to take over running a process if the primary

computer fails or falls offline.

startup file A Lookout Direct process file (.14p) you designate in the **System** 

Options dialog box that Lookout Direct will open and run any time

Lookout Direct is opened.

state file The Lookout*Direct* file that stores the value of all Lookout*Direct* control

parameters and object data members in use in a process. Uses the file

extension .14t.

system objects Lookout Direct objects used to control other objects or process and analyze

data.

 $\mathbf{T}$ 

TCP Transmission Control Protocol, a method (protocol) for sending data

TCP/IP between computers. Used with IP, the Internet Protocol.

TCP/IP sends data as packets, with IP handling the delivery of data and

TCP keeping track of the individual packets.

text data member Lookout Direct data member used for text data.

trace A term for data from a single source over some period of time, stored in

an ODBC-compliant database.

traces table ODBC databases present data in the form of traces tables. A traces table

contains a field or column of data for each data member being logged,

along with a field you can use to query the database.

trend Historical data showing the change in a value over time. Often used in

connection with graphing the data for display.

W

.wav files File extension given to sound files. You can play a .wav file in

Lookout *Direct* to add sounds or speech to alarms or events.

Windows metafile A standard graphics file type for use in the Microsoft Windows operating

environment. If you use a metafile graphic in Lookout *Direct*, you can enlarge or reduce it on the screen, use them as masks without specifying transparent pixels, and use the Lookout *Direct* Animator to animate the

colors of the graphic.

.wmf files File extension given to Windows Metafile graphic files.

X

.xls files File extension given to Microsoft Excel files.

Glossary